## **How do I change my OakTree Password**

## **Question:** How do I change my Oaktree Password?

**Solution:** To change your password you will need to either sign into OakTree or contact your Super Admin for assistance if you are unable to sign in.

## **Once you have signed in:**

- 1) Go to the Profile Icon
- 2) Click My Profile

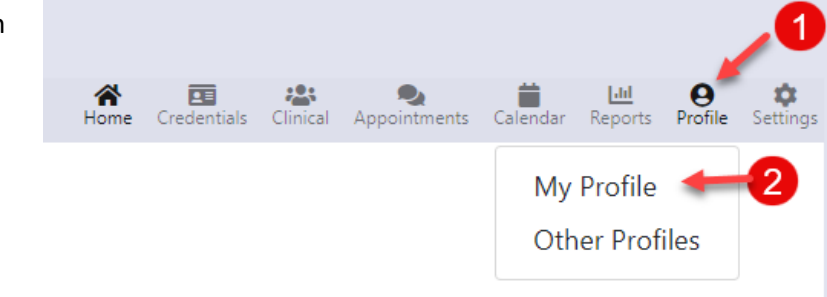

## **On the My Profile page**

- 1) Click Change Password to open
- 2) Enter the Original Password
- 3) Enter Password
- 4) Confirm Password
- 5) Click the [Change Password] button to save your update

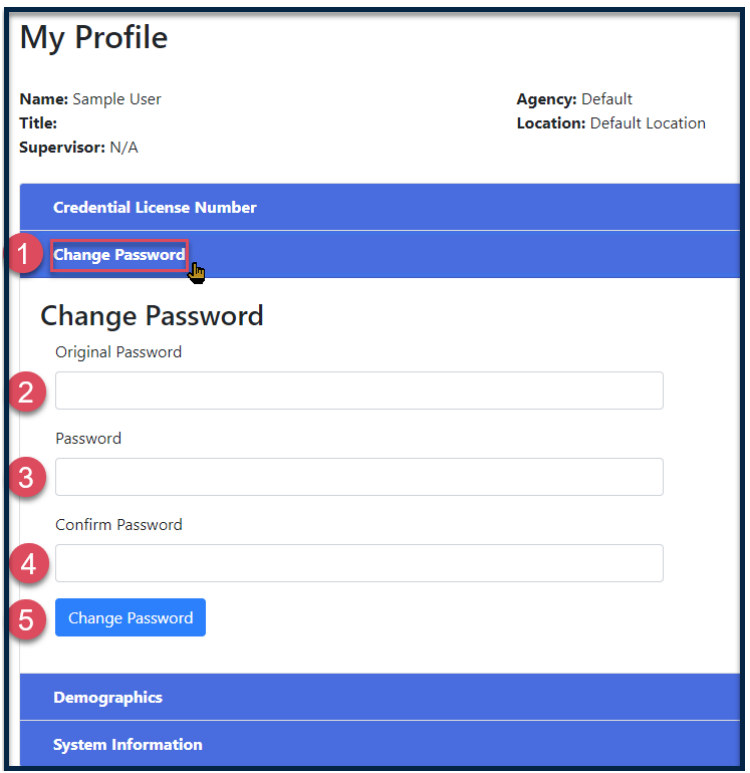

**For additional questions, contact AccuCare Support at 800-324-7966 or email support@orionhealthcare.com and we will be happy to assist you!**

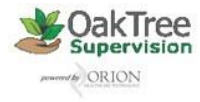